明治大学総合数理学部 先端メディアサイエンス学科 中村研究室

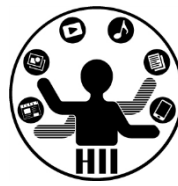

プログラミング演習2 クラスと継承

# 中村,青山,小林,橋本

クラスの定義 キャンプ おおおお ちゅうしょう

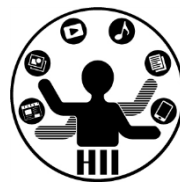

- 財布クラスを作るにはどうする? – 内部的に持つ情報は? 必要なメソッドは?
- 人情報を管理するクラスを作るにはどうする? – 姓,名,年齢
- ペイントツールで1つずつのストロークを管理す るには?
- 文字列を扱うにはどうするか?

明治大学総合数理学部  $\mathbf{X}$ 字列型 – 大学学科 中村研究室

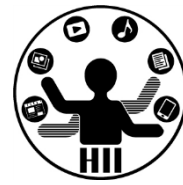

• String 型は,文字列を扱うためのクラス

– 「中村聡史」「明治大学 総合数理学部」

• 文字列を扱う際にはどういった機能が必要?

– 文字列の長さを取得する

- 文字列にある文字が含まれているかを調べる
- 文字列を部分的に置き換える
- 文字列が一致しているか調べる
- n文字目の文字を取得する
- などなど

# Stringクラスのメソッド ##\*\*\*\*\*\*\*\*\*\*\*\*\*

明治大学総合数理学部

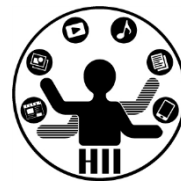

- charAt( num ); num文字目の文字を返す(0から始まる)
- indexOf( 文字列 ); 入力された文字列が何文字目か?
- length(); 入力された文字の文字数を返す
- substring( x ); x文字目から最後までを出力
- substring( x, y ); x文字目からy-1文字目までを出力
- toLowerCase(); 全てを小文字に変換する
- toUpperCase(); 全てを大文字に変換する
- replace( 文字列A, 文字列B );

– 文字列Aを文字列Bに変更する

• split( 文字列 ); 文字列を分割

**http://processing.org/reference/String.html http://docs.oracle.com/javase/6/docs/api/java/lang/String.html** String str = "Department of Frontier Media Science (FMS), IMS, Meiji University";

```
println( str.length() );
println( str.charAt( 11 ) );
println( str.indexOf("F") );
println( str.indexOf("S") );
println( str.indexOf("Meiji") );
println( str.substring( str.indexOf("Meiji") ) );
println( str.toLowerCase() );
println( str.toUpperCase() );
```
65

o

14

29

49

Meiji University

department of frontier media science (fms), ims, meiji university DEPARTMENT OF FRONTIER MEDIA SCIENCE (FMS), IMS, MEIJI UNIVERSITY

String str = "Department of Frontier Media Science (FMS), IMS, Meiji University";

```
String [] ret = str.split( " " );
println( ret.length ) ;
int i=0;
while\overline{(\text{ i} <ret.length )\overline{\{(\text{ i} \cdot \text{ i} \cdot \text{ iprintln( ret[i] );
      i++;
}
 9
Department
of
 Frontier
Media
Science
 (FMS),
IMS,
Meiji
University
```
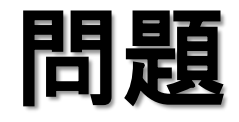

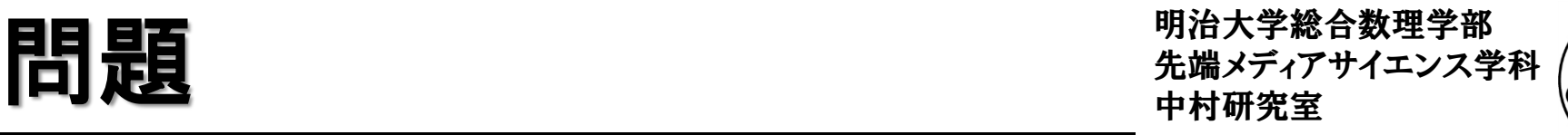

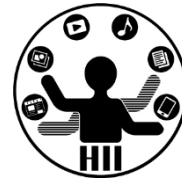

- 下記の結果は? println( str.indexOf("Media") ); println( str.toLowerCase().indexOf("media") ); println( str.substring( str.indexOf("Meiji") ).length() );
- Frontier Media Science を出力するには? str.substring( , );

### 動物園の動物クラス群  $\lim_{\theta \to \theta \atop \theta \neq \theta \text{ or } \theta \neq \theta}$

明治大学総合数理学部

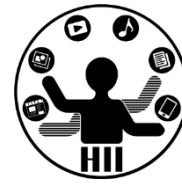

- 猫,犬,猿,象,熊を定義
	- それぞれの座標は意識したくない
		- cat.x, cat.y, dog.x, dog.y, monkey.x, monkey.y, ...
		- 内部で適当に処理してもらう
	- 描画はシンプルにしたい
		- cat.draw(), dog.draw(), monkey.draw(), elephant.draw(), ...
	- 移動もシンプルにしたい
		- cat.move(), dog.move(), monkey.move(), elephant.move(), ...
	- 睡眠も任せてしまう
		- cat.sleep(), dog.sleep(), monkey.sleep(), elephant.sleep(), ...

### いいんだけど,重複があるのでは?

明治大学総合数理学部 \*が動き回るクラスを作ろう ##\*\*\*\*\*\*\*\*\*\*\*\*\*

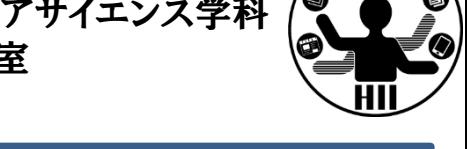

 $($ ,  $)$ 

 $($ ,  $)$ 

 $($ ,  $)$ 

### Ballクラスを利用して、Crossクラスを作ろう!

- Ballクラスと、Crossクラスの違いは、表示される図形 が「〇」か「×」かなだけ!!
- Crossクラスのタブを作成し、Ballクラスをコピペ!
- BallをCrossに書き換える!

 $($ ,  $)$ 

 $($ ,  $)$ 

– 表示だけを変更したいので、displayの中身を変更 する!

– メインのプログラムで Cross を使っていこう!

### Ballを改良しCrossを作る **お通信 アイエンス学科**

明治大学総合数理学部

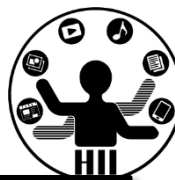

```
class Cross{
  int x;
  int y;
  int speedX;
  int speedY;
  Cross(){
    init();
  }
  void init(){
    x = (int)random(width);
    y = (int)random(height);
    speedX = (int) random(5);
    speedY = (int) random(5);}
  void display(){
    line( x-15, y-15, x+15, y+15 );
    line( x+15, y-15, x-15, y+15 );
  }
```

```
void move(){
 x = x + speedX;y = y + speedY;if (x+15 > width) {
    x = width - 15;
    speedX = -speedX;}
  if(\bar{x} - 15 < 0 ){
    x = 15;
    speedX = -speedX;}
  if( y + 15 > height ){
    y = height - 15;speedY = -speedY;}
  if( y - 15 < 0 ){
    y = 15;
    speedY = -speedY;}
}
```
}

## Crossクラスを使うと <sub>先端メディアサイエンス学科</sub>

}

}

明治大学総合数理学部

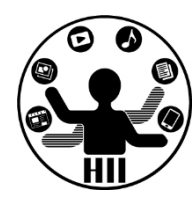

Cross fukuchi; Cross nakamura; Cross hashimoto; void setup() { size( 400, 300 ); fukuchi = new Cross();  $nakamura = new Cross();$ hashimoto = new  $Cross()$ ;

void draw() { background(255); fukuchi.move(); nakamura.move(); hashimoto.move(); fukuchi.display(); nakamura.display(); hashimoto.display();

明治大学総合数理学部 <u>ここで</u>•■■<br>た端メディアサイエンス学科<br>中村研究室

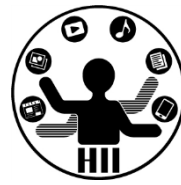

- Ballクラスと, Crossクラスはほとんど一緒
- 違いはクラス名とコンストラクタ,そしてdisplay のインスタンスメソッドのみ

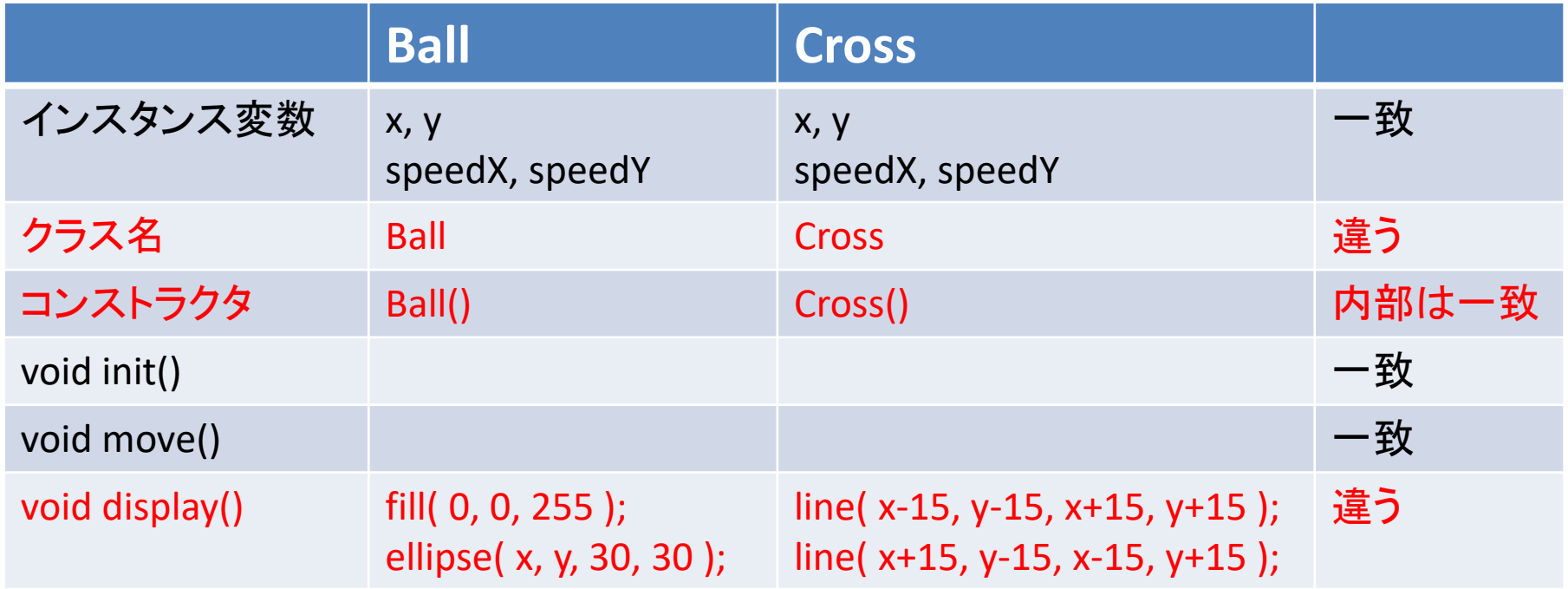

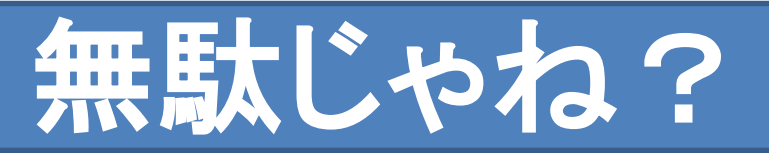

# **前回の宿題 中村研究**

明治大学総合数理学部

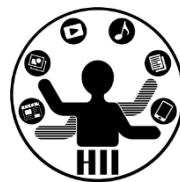

- Ball クラスを改良し,×が動き回るCrossクラスと △が動き回るTriangleクラスを作成せよ.
- またこれを利用して, 5個の〇と,4個の×と,3 個の△が動き回るプログラムを作成せよ
	- ただし,その速度は目視可能なものとせよ
	- 1個程度動いていないものがあってもよい

イントリー ほんしょく またり おとこ あいこうしょう あいしゃ あいこうしょう ね返らずに反対側から出てくるようにせよ | 違うのはdisplay()だけ ! | もっと簡単にできないの? ほとんど重複している!

参考: **http://blog.livedoor.jp/reona396/archives/54602822.html**

# とう無駄をなくす? きゅうしゅう おんじう無駄をなくす

明治大学総合数理学部

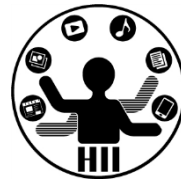

- そもそもBallクラスというのがダメなのでは?
	- Objectクラスという名前にして、objectTypeなどの変 数を用意し、displayの時に切り替えては?

### class Object{

int x; int y; int speedX; int speedY; int objectType;

### これも一つの方法 ただ複雑なものだと厳しい

```
void display(){
  if( objectType == 0 ){
    ellipse( x, y, 30, 30 );
  } else if( objectType == 1 ){
    rect( x, y, 30, 30 ); 
  } 
}
```
### そこで継承! キャンプ おおや 先端メディアサイエンス学科

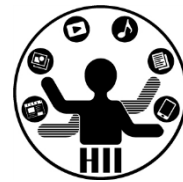

- 大辞林 第三版
	- 1. 先の人の身分・権利・義務・財産などを受け継ぐこと。 「王 位を-する」
	- 2. インヘリタンス → (オブジェクト指向プログラミングにおい て,クラス間でデータの共有を行う機構。新しく定義するク ラスを既存のクラスの下位クラスとして記述し,上位クラス より属性やメソッドを引き継ぐ仕組みをいう。上位クラスに 対する差分のみを記述するだけで新しいクラスを定義する ことが可能となる。)

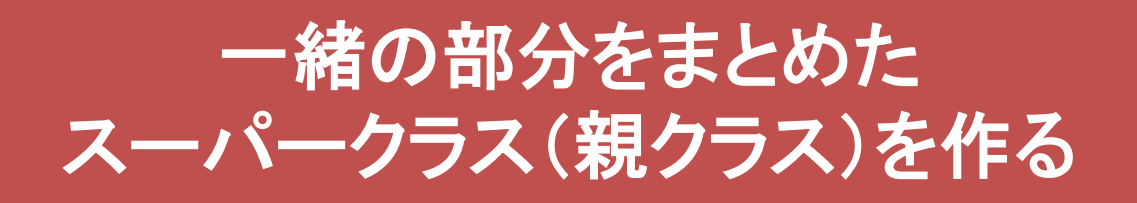

### スーパーなObjectクラス *先端メディアサイエンス学科*

明治大学総合数理学部

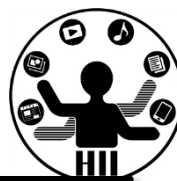

### class Object{ int x; int y; int speedX; int speedY;

### Object(){ init(); } void init(){  $x = (int)$ random(width);  $y = (int)$ random(height);  $speedX = (int) random(5)$ ;  $speedY = (int) random(5)$ ; }

**display()** は内容が違うので 削除してしまう

```
void move(){
 x = x + speedX;y = y + speedY;if (x+15 > width) {
    x = width - 15;
    speedX = -speedX;}
 if( x - 15 < 0 ){
   x = 15;speedX = -speedX;}
 if( y + 15 > height ){
   y = height - 15;
    speedY = -speedY;}
  if( y - 15 < 0 ){
    y = 15;
    speedY = -speedY;}
}
```
}

# 一緒の部分をまとめる "端メディアサイエンス学科

明治大学総合数理学部

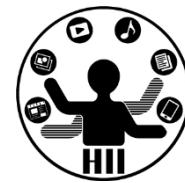

- Ball は Object の変数(x, y, speedX, speedY)や 機能(移動や初期化)をもち,独自の表示に関 する機能(メソッド)をもつクラス
- Cross はObject の変数(x, y, speedX, speedY)や 機能(移動や初期化)をもち,独自の表示に関 する機能(メソッド)をもつクラス

• インスタンス変数や,インスタンスメソッドを引き 継ぐことを継承と呼ぶ!

# Objectクラスを使うと <sub>先端メディアサイエンス学科</sub>

明治大学総合数理学部

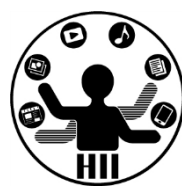

```
class Ball extends Object {
  void display(){
    fill( 255, 0, 0 );
    ellipse( x, y, 30, 30 );
  }
}
```
}

}

```
class Cross extends Object {
 void display(){
   line( x-15, y-15, x+15, y+15 );
   line( x+15, y-15, x-15, y+15 );
```
**Ball**クラスと**Cross**クラ スが劇的に短く!

Ball miyashita; Ball komatsu; Ball kikuchi; Cross fukuchi; Cross nakamura; Cross hashimoto;

}

:

```
void setup() {
   size( 400, 300 );
   fill( 255, 0, 0 );
  mivashita = new Ball();komatsu = new Ball();kikuchi = new Ball();
   fukuchi = new Cross();nakamura = new Cross();hashimoto = new Cross();
```
## 先端メディアサイエンス学科 なぜ動くの? 中村研究室

明治大学総合数理学部

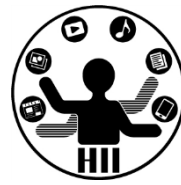

- 継承すると,親の力をすべて引き継ぐ!
- 継承の方法は extends とやるだけ!

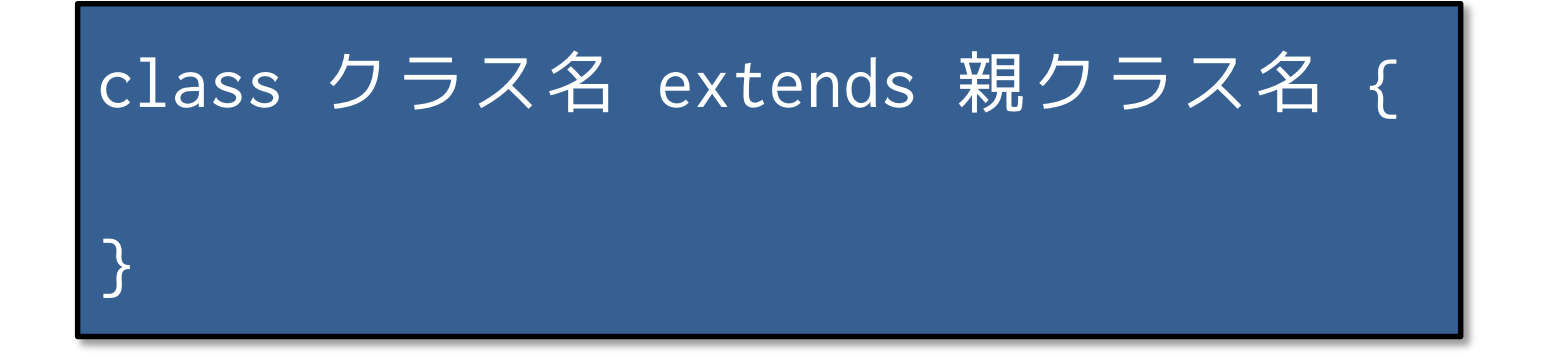

• 継承により親の能力,値はすべて引き継ぎます

明治大学総合数理学部  $\mathcal{L} \right\}$ 

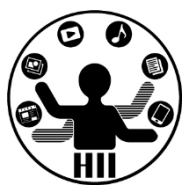

- Object クラスを継承して「三角形」を描画するク ラスを作るには?(Triangle)
- Object クラスを継承して「□」を描画するクラス を作るには?(Sqaure)

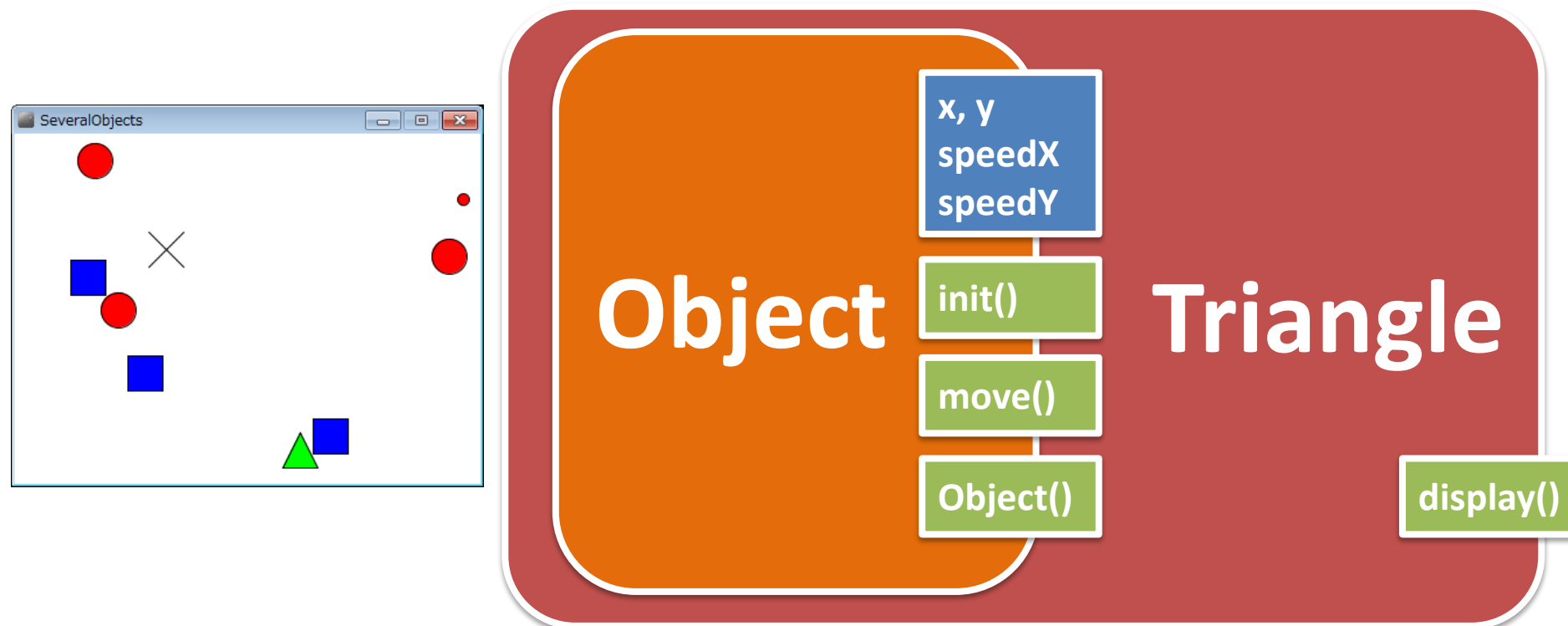

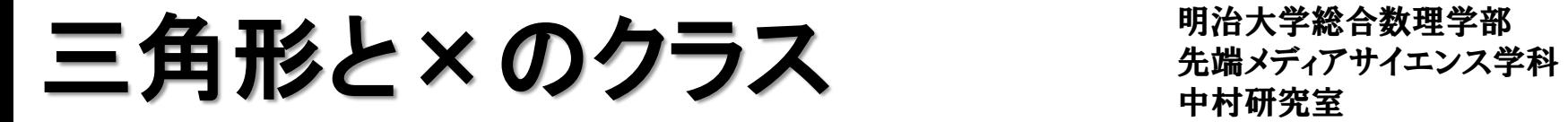

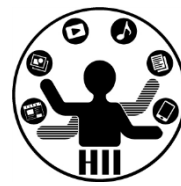

• 動く三角形のクラスと動く×のクラス

```
class Triangle extends Object {
 void display(){
    fill( 0, 255, 0 );
    triangle( x, y-15, x-15, y+15, x+15, y+15 );
 }
}
class Square extends Object {
 void display(){
   fill( 0, 0, 255 );
    rect( x-15, y-15, 30, 30 );
 }
}
```
### つまり先週の課題は ##\*\*\*\*\*\*\*\*\*\*\*\*

明治大学総合数理学部

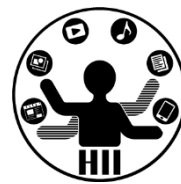

- Ball クラスを改良し,×が動き回るCrossクラスと △が動き回るTriangleクラスを作成せよ.
- またこれを利用して, 5個の〇と,4個の×と,3 個の△が動き回るプログラムを作成せよ
	- ただし,その速度は目視可能なものとせよ
	- 1個程度動いていないものがあってもよい

• へんiectクラスを継承して 跳 ね返らずに反対側から出てくるようにせよ eross, Triangleクラスを作り, displayだけ独立させる! **Object**クラスを継承して

三角形は跳ね返らないように ##\*\*\*\*\*\*\*\*\*\*\*\*

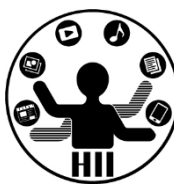

(Q3) 先述のObjectを継承したTriangleクラスを改 良し、三角形は跳ね返らず右端→左端、左端→ 右端,上端→下端,下端→上端と移動するように せよ

• 考え方

– Object の move メソッドを Triangle クラス内でオーバ ーライドして,三角形専用のメソッドを作成する

```
先端メディアサイエンス学科 クラス分析 中村研究室
class Triangle extends Object {
 void display(){
   fill( 0, 255, 0 );
   triangle( x, y-15, x-15, y+15, x+15, y+15 );
 }
 void move(){
   x = x + speedX;y = y + speedY;if(x > width){
    x = x - width;} else if( x < 0 ){
     x = width + x;}
   if( y > height \inty = y - height;}
   if( x < 0 ){
     y = width + y;}
  }
}
```
俚学部

**move** メソッドをオーバーライドして 親の **move** メソッドが呼ばれないよ うにする

**move をオーノヾーライド** ##\*\*\*\*\*\*\*\*\*\*\*\*\*

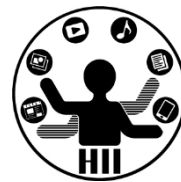

• Triangle の move で, Object の move を上書き してしまう!

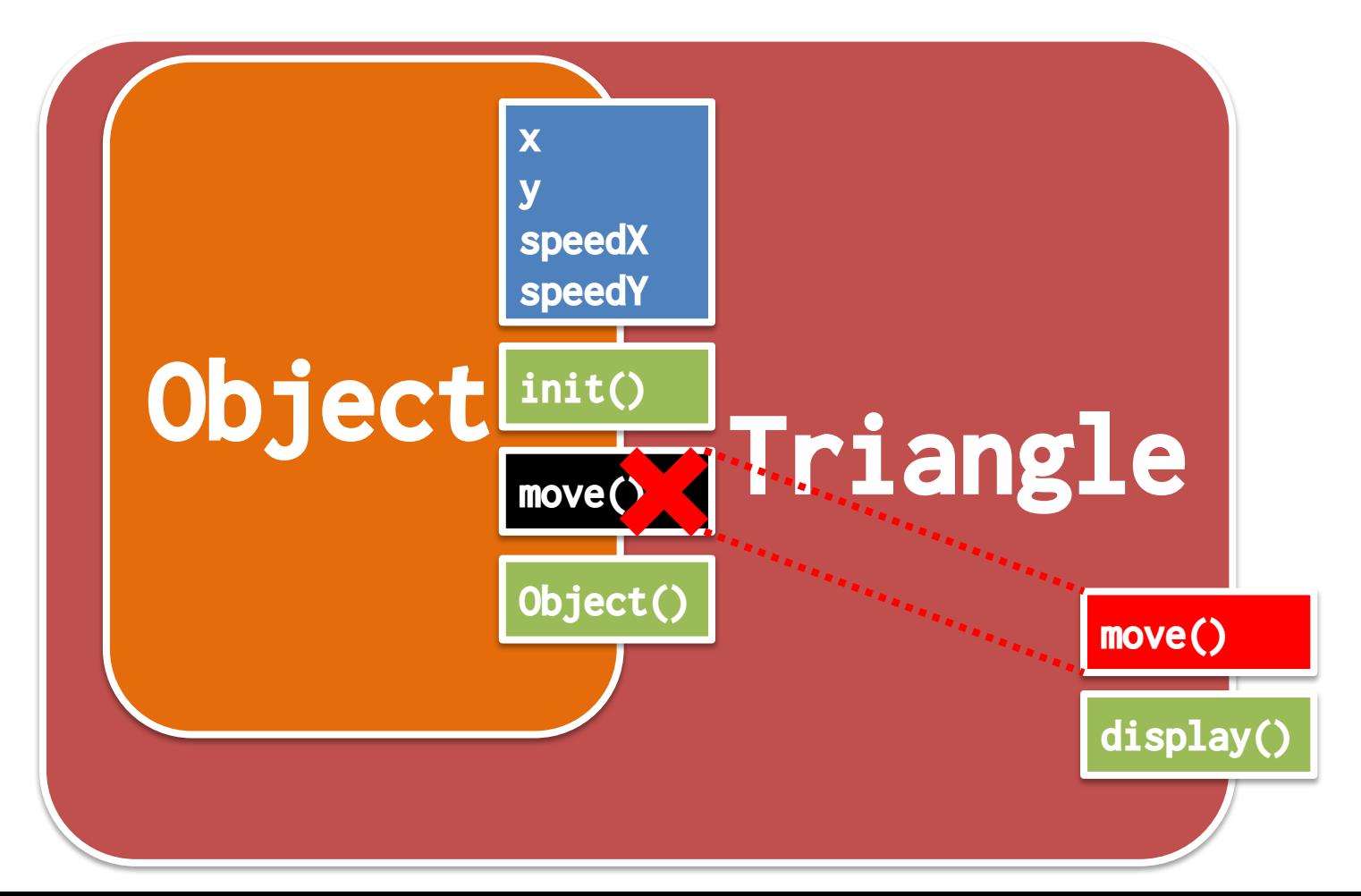

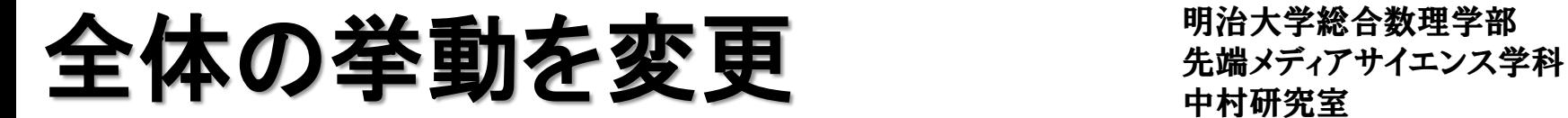

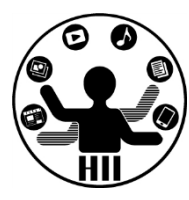

(Q4) Objectクラスのmoveメソッドを変更し,上端 及び下端は跳ね返るが,左端と右端では逆側か ら現れるようにせよ

- 考え方
	- Object の move メソッドのみ変更
	- y 座標の条件で跳ね返り
	- x 座標の条件で逆側から現れるようにする

# Object クラスのみ変更 <sub>先端メディアサイエンス学科</sub>

明治大学総合数理学部

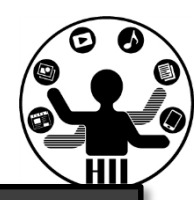

### class Object{

```
int x;
int y;
int speedX;
int speedY;
```

```
Object(){
    init();
```

```
}
void init(){
    x = (int)random(width);
    y = (int)random(height);
    speedX = (int) random(5);
    speedY = (int) random(5);}
```

```
void move(){
   x = x + speedX;y = y + speedY;if( x > width ){
        x = x - width;} else if(x < 0){
        x = width + x;}
    if( y + 15 > height ){
        y = height - 15;speedY = -speedY;} else if( y - 15 < 0 ){
         y = 15;
          speedY = -speedY;}
 }
```
}

惑星と衛星の様なオブジェクト 知源入チャッキッチ かんしょう しょうか

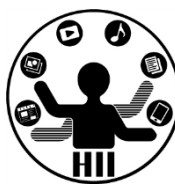

(Q5) 400x300のウインドウ内で,任意の場所x,y から任意の速度で移動する3つの赤色の円を描 画し,右端・左端・上端・下端に来ると跳ね返るよ うにする.また,赤色の円には円の中心から30の 距離があるところに1つの衛星があり,10度ずつ 円の周りを回転するようにせよ

### • 考え方

– 円の中心(x, y)から衛星の方向の角度(0~360度) を theta とすると,衛星の座標は

(x+30\*cos(radians(theta)), y+30\*sin(radians(theta)) )

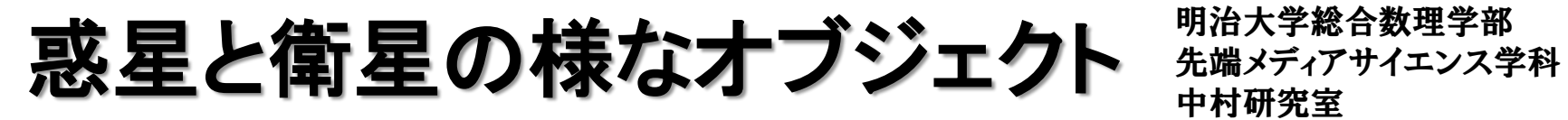

}

明治大学総合数理学部

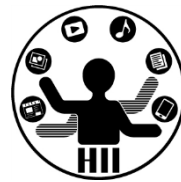

• Objectクラスを継承して,変数を追加する

```
class PlanetSatellite extends Object {
    int theta;
    void display(){
        fill( 255, 0, 0 );
        ellipse( x, y, 30, 30 );
        theta = theta + 10;
        int rx = (int)(x+30*sin(radians(theta)));
        int ry = (int)(y+30*cos(radians(theta)));
        ellipse( rx, ry, 10, 10 );
    }
```

```
惑星と衛星の様なオブジェクト 労働メディアサイエンス学科
```
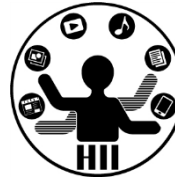

```
PlanetSatellite miyashita;
PlanetSatellite komatsu;
PlanetSatellite kikuchi;
void setup() {
    size( 400, 300 );
    miyashita = new PlanetSatellite();
    komatsu = new PlanetSatellite();
    kikuchi = new PlanetSatellite();
```

```
}
```

```
void draw() {
    background(255);
    miyashita.move();
    komatsu.move();
    kikuchi.move();
    miyashita.display();
    komatsu.display();
    kikuchi.display();
```
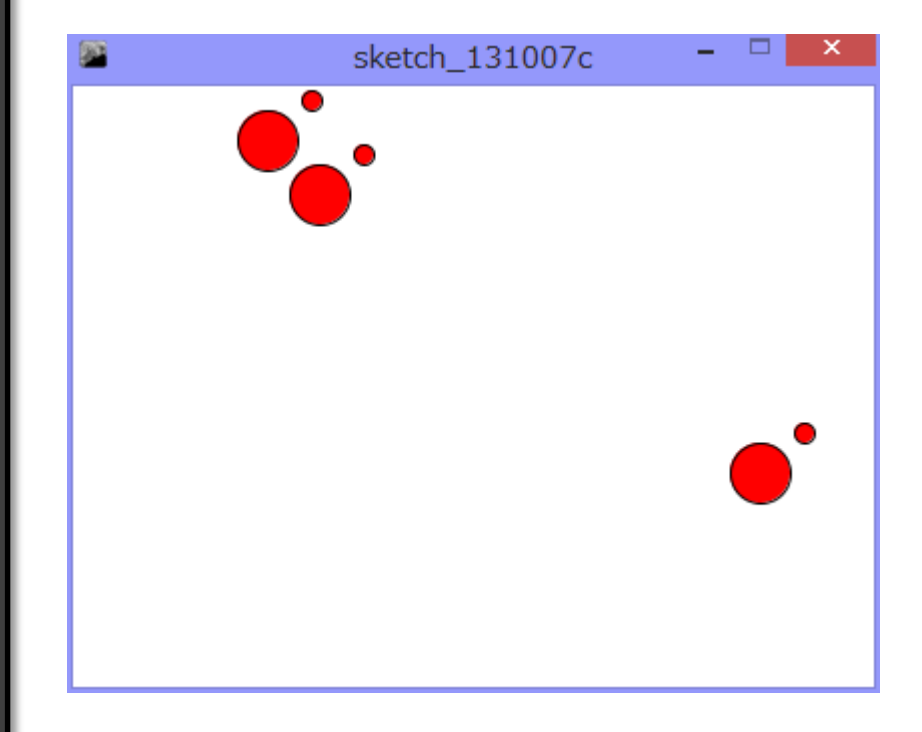

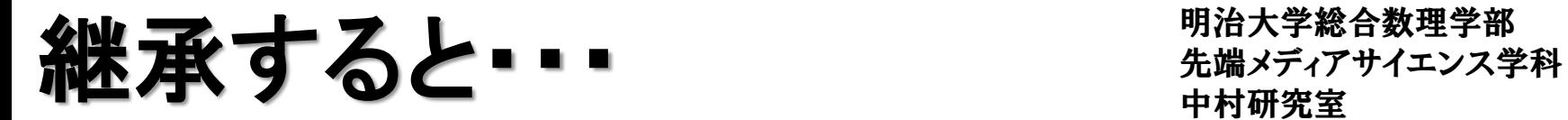

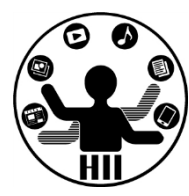

• Object を PlanetSatellite として継承し, theta と いう変数と,display() というメソッドを追加

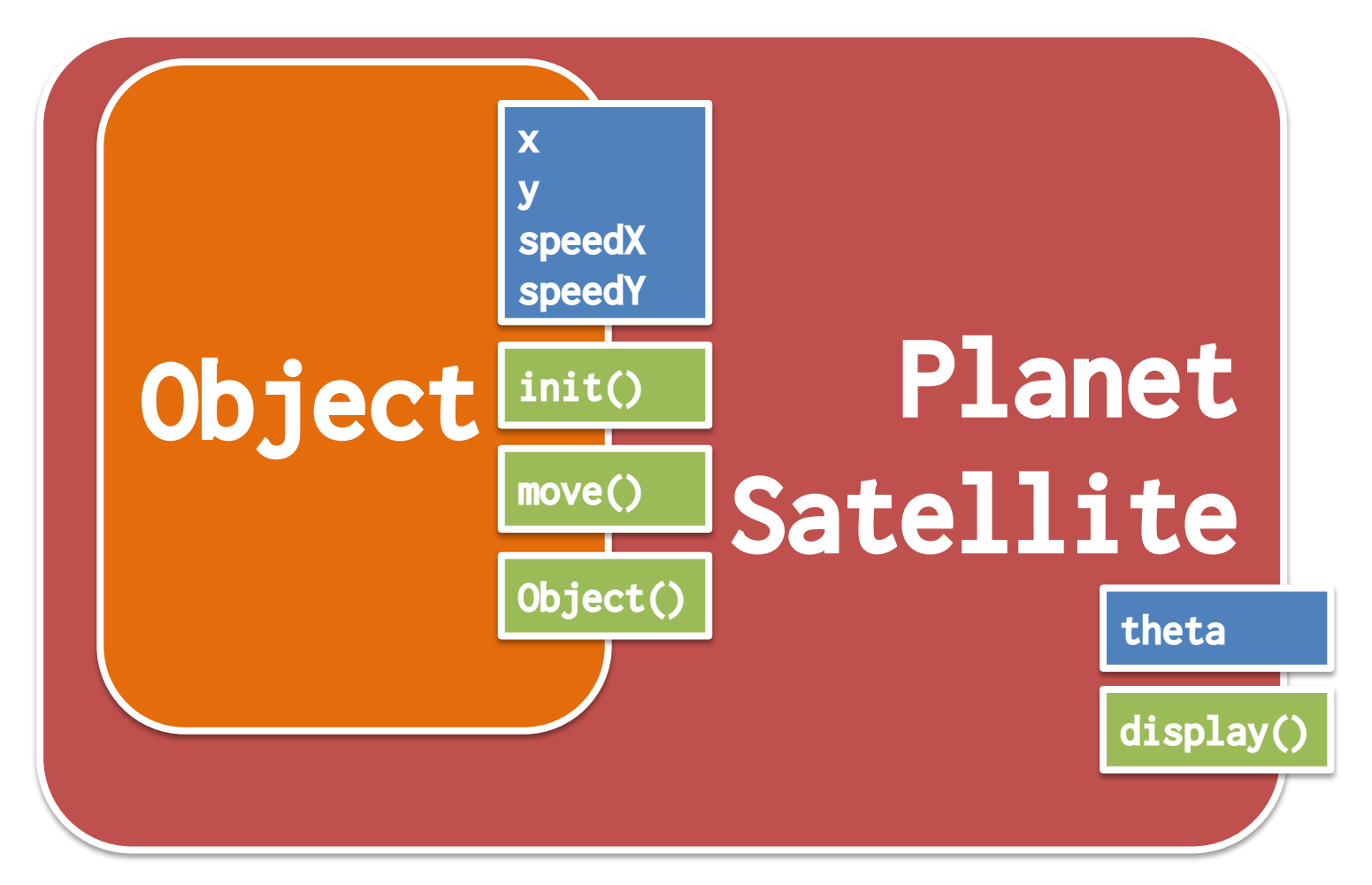

惑星と衛星の様なオブジェクト 先端メディアサイエンス学科

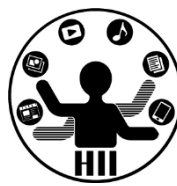

### (Q5) Q4を改良し,衛星の開始角を0~360度の任 意の場所にしたい. どうするか?

- 考え方
	- void init() というインスタンスメソッドを追加し, 改良 したらOK?Planet

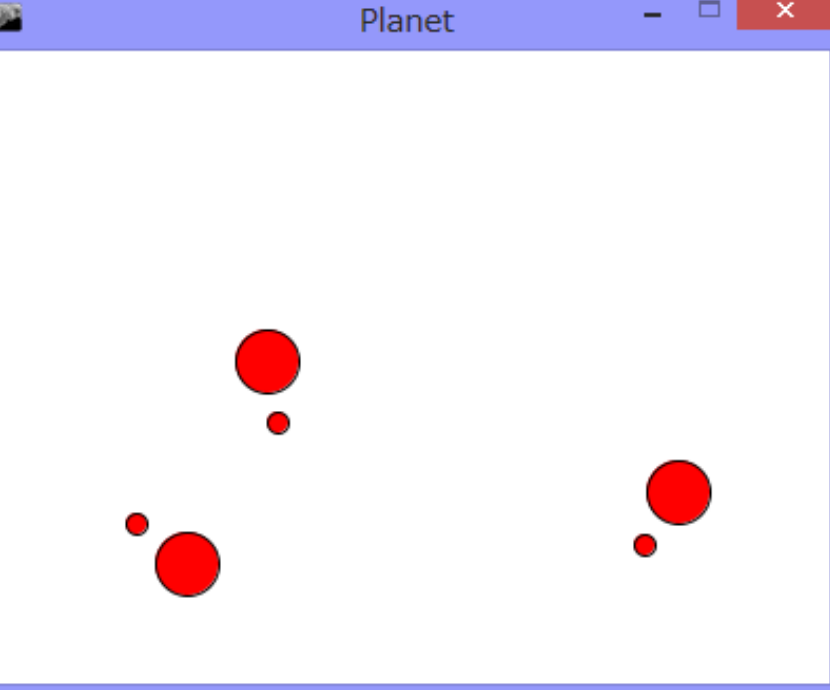

やってみる キャッシュ ディアサイエンス学科 おおおお

}

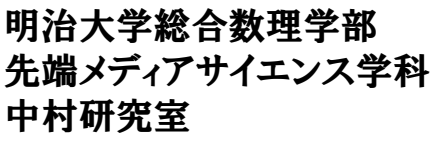

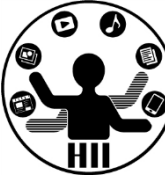

```
class PlanetSatellite extends Object {
   int theta;
   void init(){
       theta = (int)random(360);
   }
   void display(){
      fill(255, 0, 0);
      ellipse( x, y, 30, 30 );
       theta = theta + 10;
       int rx = (int)(x+30*sin(radians(theta)));
       int ry = (int)(y+30*cos(radians(theta)));
       ellipse( rx, ry, 10, 10 );
   }
                           init() はコンストラクタで呼ばれる
                                 Objectクラス参照
```
画面の左上から動かないのはなぜ?

上書きしてしまったから 知識メディアサイエンス学科

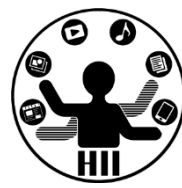

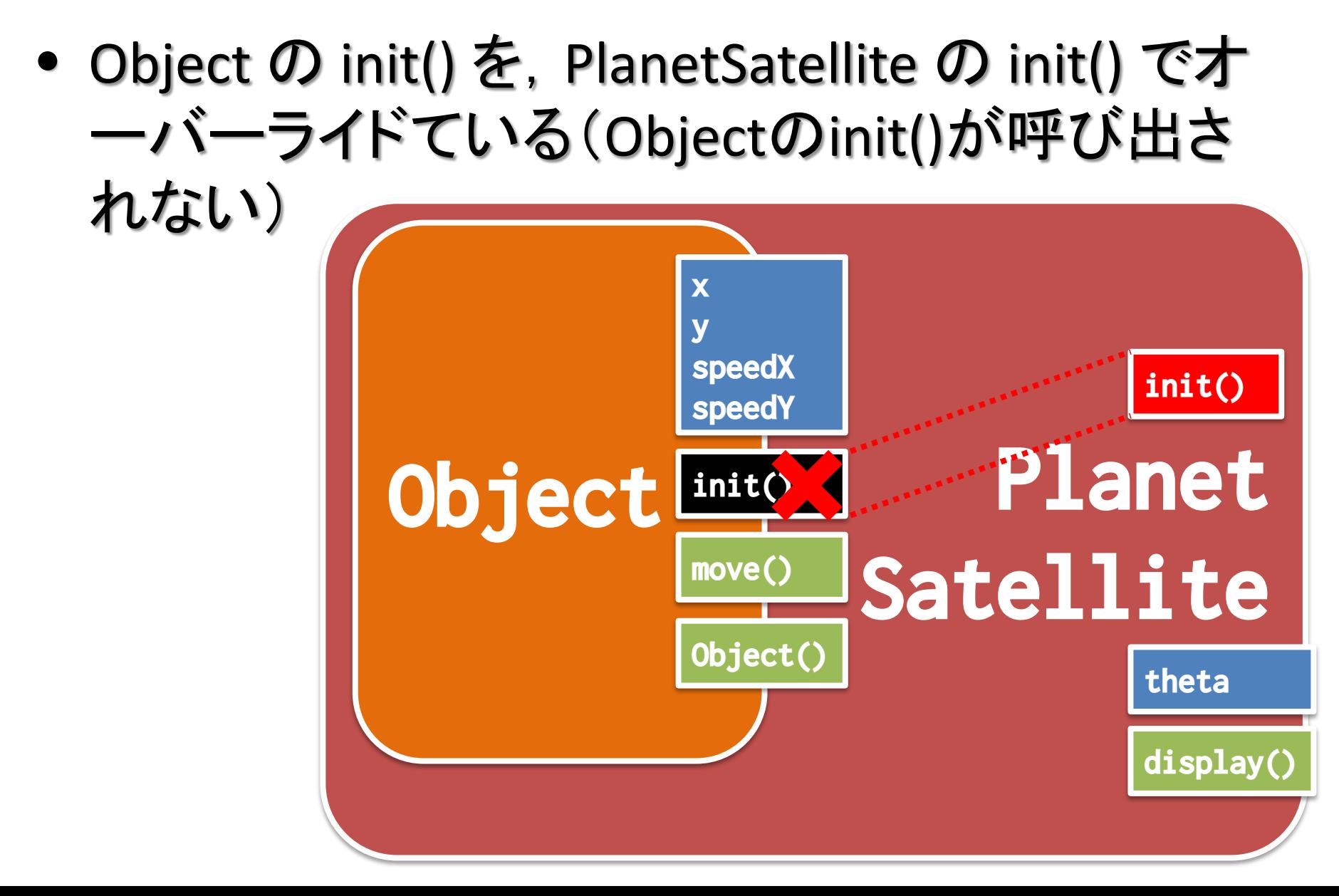

やってみる たまか 先端メディアサイエンス学科 たいしゃ たいじょう しょうかん おおやす かんこう アイエンス学科

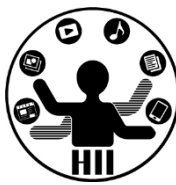

```
class PlanetSatellite extends Object {
    int theta;
    \overline{\text{void}} init(){
          theta = (int)random(360);
          x = (int)random(width);
          y = (int)random(height);
          speedX = (int) random(5);speedY = (int) random(5);}
    void display(){
          fill( 255, 0, 0 );
          ellipse( x, y, 30, 30 );
          theta = theta + 10;
          int rx = (int)(x+30*sin(radians(theta)));
          int ry = (int)(y+30*cos(radians(theta)));
          ellipse( rx, ry, 10, 10 );
    }
}
                                     Object の init() にあるのを
                                         そのままコピペする
                                         動くけど、なんだか
                                       無駄が増えている …
```
# **Objectのinit()も使いたい** ##\*\*\*\*\*\*\*\*\*\*\*

}

明治大学総合数理学部

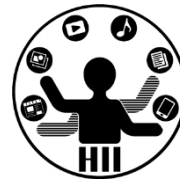

• クラスの中で,super と書くと,継承元の親を呼 び出すことができる!

```
class PlanetSatellite extends Object {
    int theta;
    void init(){
          theta = (int)random(360);
          super.init();
    }
    void display(){
          fill( 255, 0, 0 );
          ellipse( x, y, 30, 30 );
          theta = theta + 10;
          int rx = (int)(x+30*sin(radians(theta)));
          int ry = (int)(y+30*cos(radians(theta)));
          ellipse( rx, ry, 10, 10 );
    }
                                super . メソッド名
```
### 先端メディアサイエンス学科 課題**3** 中村研究室 **-1: Planet4**

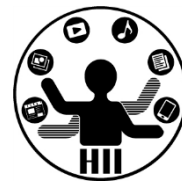

- Q4の PlanetSatellite クラスを継承し, 衛星の数 を4つにする PlanetSatellite4 クラスを作成せよ. また,そのクラスを用いて8個の惑星が動きま わるようにせよ
	- 考え方
		- インスタンス変数を追加する
		- init メソッドと, display メソッドをオーバーライドする

### 先端メディアサイエンス学科 課題**3** 中村研究室 **-2: boundAll3**

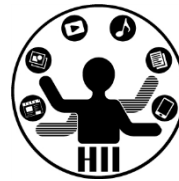

- Objectクラスを継承し, BallクラスとCrossクラス, Triangleクラスを作成せよ
- また,50個の赤色丸と50個の×と50個の△を 動かすようにせよ

### **課題3-3 DrawChara - 大学大学大学大学大学教**

明治大学総合数理学部

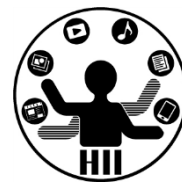

- 配布するObjectCharaクラスを継承し、ObjectCharaクラ ス内のcenterX, centerYを利用してその位置に自身の キャラクタを描画するようにせよ。なお、継承したクラス ではdisplay1とdisplay2をオーバーライドせよ
- なおメインプログラムは、キャラクタが動き回り、マウス のボタンが押されていない間は display1 で、押されて いる間は display2 で描画されるものである
- クラスの名前は名前と番号が含まれるようにし、その クラスのみ別ファイルとして作成せよ

– (例)1-2-33 中村の場合、クラス名を「ExNakamura33」とする

• 来週配布して利用します

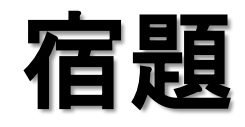

明治大学総合数理学部 先端メディアサイエンス学科 宿題 中村研究室

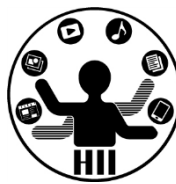

- 100秒タイマークラス(TimerBase)を利用して残 り時間を表示してみよう
	- ただし,タイマーはクリックの度にカウントダウンを 開始し、0秒になったら停止するようにせよ
	- TimerBaseは講義資料サイトからダウンロードしよう
	- また,100秒タイマークラスを継承し2つのタイマーを 作成せよ.1つはプログレスバーのスタイルで残り 時間を表示するもの,もう1つはなにか適当なもの を考えて作成せよ.